# **Appendix F Frame Difference/ Fixation Maps**

Pixels have a red, green and blue value that lies between 0 (black) and 255 (white). By comparing the different between the pixel values of two frame images (640x480) we can create images to: i) determine areas of movement in video frames (the distance between two images), ii) measure the difference between frames as a result of video manipulation (frame rate variation, error, delay, RoI manipulation); iii) analyse the difference between eye-based and content-based RoI information; and iv) produce RoI fixation maps. The following code accordingly creates and manipulates Jpeg images via manipulation of pixel values.

#### **Package:** definingroi

#### **pixelData.java – object contains single pixel value**

```
/* pixelData is class that facilitates the easy manipulation 
of pixel information. Each pixel defines the content of a 
pixelData object, therefore many hundred-thousand 
objects are created for each image. */ 
package definingroi; 
public class pixelData { 
/* pixelData objects contain x, y coordinate values and 
red, green and blue pixel values. */ 
  private int x; 
   private int y; 
   private int red; 
   private int green; 
   private int blue; 
  public pixelData(int x_value, int y_value, int red_value, 
int green_value, int blue_value)
//assign values from pixel at object creation 
  { 
  x = x_value;y = y_value;red = red value:
   green = green_value; 
  blue = blue_value; } 
  private void setXValue(int x_value) 
 { 
  x = x_value;// allows the x coordinate to be manipulated 
  } 
  public int getXValue() 
 { 
   return x; 
// allows the x coordinate to be monitored 
  } 
  private void setYValue(int y_value) 
 { 
   y = y value:
// allows the y coordinate to be manipulated 
                                                                          } 
                                                                            public int getYValue() 
                                                                          { 
                                                                             return y; 
                                                                         // allows the x coordinate to be monitored 
                                                                          } 
                                                                           private void setRedValue(int red_value) 
                                                                          { 
                                                                           red = red value;
                                                                         //allows the red value to be manipulated 
                                                                          } 
                                                                           public int getRedValue() 
                                                                          { 
                                                                            return red; 
                                                                         // allows the red value to be monitored 
                                                                           } 
                                                                           private void setGreenValue(int green_value) 
                                                                          { 
                                                                             green = green_value; 
                                                                         //allows the green value to be manipulated 
                                                                           } 
                                                                           public int getGreenValue() 
                                                                          { 
                                                                             return green; 
                                                                         // allows the green value to be monitored 
                                                                           } 
                                                                           private void setBlueValue(int blue_value) 
                                                                          { 
                                                                             blue = blue value;
                                                                         // allows the blue value to manipulated 
                                                                            } 
                                                                            public int getBlueValue() 
                                                                          { 
                                                                              return blue; 
                                                                         // allows the blue value to be monitored 
                                                                            }
```
}

 public void description() { System.out.println("X:"+x+" Y:"+y+" red:"+red+" green:"+ green +" blue:"+blue);

// allows the object content to be displayed }

#### **createImage.java – allows creation of a JPEG image from pixel values**

package definingroi;

/\* createImage creates an image (prefix.jpg) that is defined by an array list of pixelData objects. The image size is set to 640\*480 (which is the size of the extracted frame images). The location of the output image is determined as being C:\ temp\ output\ + prefix + .jpg – where prefix is the image name, yet may be changed as needed. \*/ import javax.swing.\*; import java.awt.\*; import java.awt.event.\*; import java.awt.image.\*; import java.util.\*; import java.net.URL; import java.io.\*; import com.sun.image.codec.jpeg.\*;

public class createImage extends JFrame { Image newImage; class ImagePanel extends JPanel {

 public ImagePanel() { } public void paintComponent(Graphics g) { super.paintComponent(g) ; g.drawImage(newImage, 10, 10, 650, 490, this);  $\left\{\begin{array}{c}1\end{array}\right\}$  } }

// We use a JFrame to facilitate manipulation, however the frame is not made visible and forced to close to memory problems were identified. \*/

 public createImage(ArrayList inputdata, int prefix) { setTitle("Input Image"); setSize(700, 500);

Container contentPane =  $getContentPane$ ; try {

int[] pixels = new int[640  $*$  480]; // pixels is an array that contains pixelData objects

```
for (int i = 0; i < (640 * 480); i++) {
   for all pixels in the input image – get pixel values
     int red = ((pixelData)inputdata.get(i)).getRedValue(); 
    int blue = ((pixelData)
inputdata.get(i)).getBlueValue(); 
     int green = ((pixelData)
inputdata.get(i)).getGreenValue(); 
     int alpha = 255;
```
// Combine the RGB and alpha values

//place value in pixels array  $pixels[i++] = (alpha < 24) | (red < 16)$  $|$  (green  $<< 8$ )  $|$  blue; } newImage = createImage(new MemoryImageSource(640, 480, pixels, 0, 640)); repaint();  $\sqrt{\frac{1}{c}}$  create and display the new image /\* The following code creates an output image from the new image.\*/ BufferedImage outImage = new BufferedImage(640, 480, BufferedImage.TYPE\_INT\_RGB); Graphics2D graphics2D = outImage.createGraphics(); graphics2D.setRenderingHint(RenderingHints.KEY\_IN TERPOLATION, RenderingHints.VALUE\_INTERPOLATION\_BILINE  $AP$ ). graphics2D.drawImage(newImage, 0, 0, 640, 480, null); BufferedOutputStream out = new BufferedOutputStream(new FileOutputStream("C:\\temp\\output\\"+prefix+".jpg ")); // define output location JPEGImageEncoder encoder = JPEGCodec.createJPEGEncoder(out); JPEGEncodeParam param = encoder. getDefaultJPEGEncodeParam(outImage); int quality  $= 50$ ; // 50 out of 100 quality quality = Math.max $(0, \text{Math.min}(\text{quality}, 100));$ param.setQuality( (float) quality / 100.0f, false); encoder.setJPEGEncodeParam(param); encoder.encode(outImage); System.out.println("Done."); contentPane.add(new ImagePanel()); } /\* compress image as JPEG – use of BMP would be practically unrealistic \*/ catch (Exception e) { System.err.println(e.getMessage()); } addWindowListener(new WindowAdapter() { public void windowClosing(WindowEvent e) { System.exit(0); // close the Window or problems occur } }); } }

### **frameDifference.java – compares the pixel difference between to JPEG images**

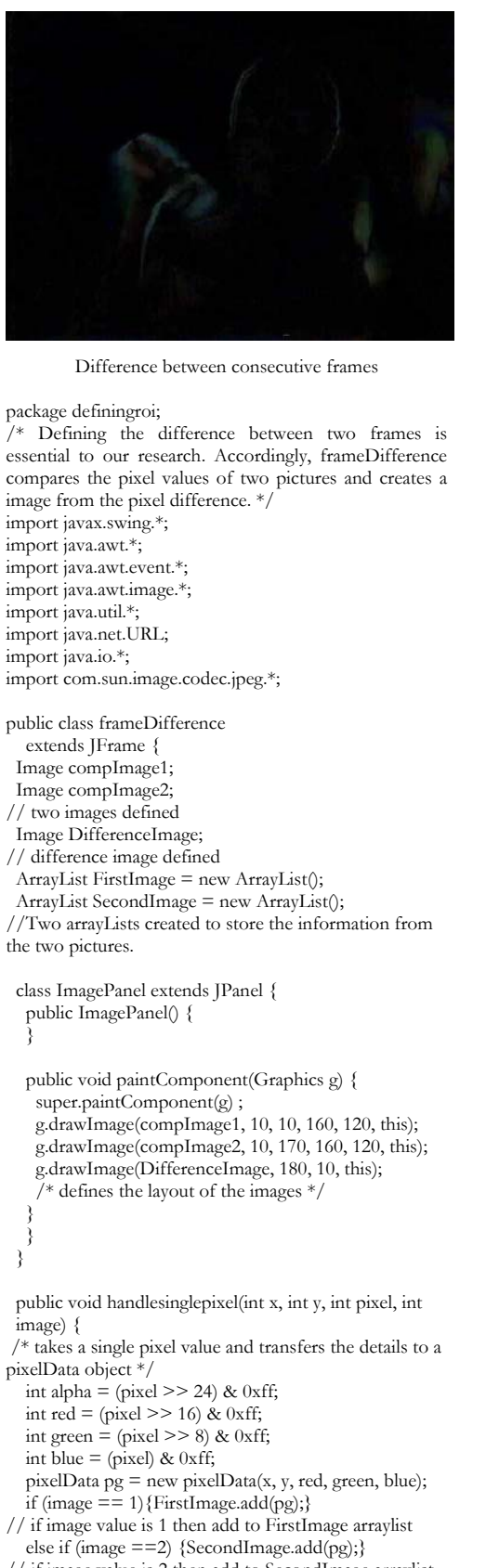

```
// if image value is 2 then add to SecondImage arraylist 
  }
```
 public void handlepixels(Image img, int x, int y, int w, int h, int image) { /\* provides pixels information for an image \*/  $int[]$  pixels = new int[w \* h]; /\* an array that contains information for about all pixels in an image \*/ PixelGrabber pg = new PixelGrabber(img, x, y, w, h, pixels, 0, w);  $1/pg$  grabs the pixel values for an image try { pg.grabPixels(); } catch (InterruptedException e) { System.err.println("interrupted waiting for pixels!"); return; } if ( (pg.getStatus() & ImageObserver.ABORT) != 0) { System.err.println("image fetch aborted or errored"); return; } for (int j = 0; j < h; j++) { for (int i = 0; i < w; i++) { for all pixels in the image handlesinglepixel(x + i, y + j, pixels[j \* w + i], image). // extract pixel values for all pixels of image } } } public frameDifference(FileDialog inputFileName, FileDialog inputFileName2, int Frame) { setTitle("Input Image"); setSize(840, 530); Container contentPane = getContentPane(); String fileName1, fileName2; //selected input file String Prefix<sub>1</sub>, Prefix<sub>2</sub>;  $Prefix1 = inputFileName.getFile().substring(0, 4);$  $Prefix2 = inputFileName2.getFile().substring(0, 4);$ // define Prefix, which defines the created image address  $fileName1 = Prefix1 + Frame + ").jpg";$  fileName2 = Prefix2+Frame+").jpg"; //image file name are defined System.out.println("Selected Frame One: " + fileName1); System.out.println("Selected Frame Two: " + fileName2); try { File imageFile $1 = new$ File(inputFileName.getDirectory() + fileName1); creates a new image – file 1 File imageFile2 = new File(inputFileName2.getDirectory() + fileName2); // creates a new image – file 2 compImage1 = getToolkit().getImage(imageFile1.toURL()); // defines compImage 1  $compImage<sup>2</sup> =$ getToolkit().getImage(imageFile2.toURL()); // defines compImage 2 repaint(); // display the images in the image frame handlepixels(compImage1, 0, 0, 640, 480, 1); handlepixels(compImage2, 0, 0, 640, 480, 2); /\* Takes the images and adds the pixel values to the arrayList. \*/

System.out.println("EXPECTED:  $" + (640 * 480)$ ); System.out.println("First: " + FirstImage.size()); System.out.println("Second: " + SecondImage.size()); // print the size of the arraylists ArrayList difference = new ArrayList(); for (int  $i = 0$ ;  $i <$  FirstImage.size();  $i$ ++) { /\* For all pixels – the following code calculates the difference between the two images \*/ int x; int y; int red; int green; int blue;  $x = ($  (pixelData) FirstImage.get(i)).getXValue();  $y = ($ (pixelData) FirstImage.get(i)).getYValue(); if ( ( ( (pixelData) FirstImage.get(i)).getRedValue())  $\overline{\phantom{0}}$  ( ( (pixelData) SecondImage.get(i)).getRedValue()))  $red = ($  ( (pixelData) FirstImage.get(i)).getRedValue()) - ( ( (pixelData) SecondImage.get(i)).getRedValue()); else red = ( ( (pixelData) SecondImage.get(i)).getRedValue()) - ( ( (pixelData) FirstImage.get(i)).getRedValue()); if ( ( ( (pixelData) FirstImage.get(i)).getGreenValue()) > ( ( (pixelData) SecondImage.get(i)).getGreenValue())) green = ( ( (pixelData) FirstImage.get(i)).getGreenValue()) - ( ( (pixelData) SecondImage.get(i)).getGreenValue()); else  $green =$  ( ( ( $pixelData$ ) SecondImage.get(i)).getGreenValue()) - ( ( (pixelData) FirstImage.get(i)).getGreenValue()); if ( ( ( (pixelData) FirstImage.get(i)).getBlueValue()) > ( ( (pixelData) SecondImage.get(i)).getBlueValue())) blue  $=$  ( ( (pixelData) FirstImage.get(i)).getBlueValue()) - ( ( (pixelData) SecondImage.get(i)).getBlueValue()); else blue = ( ( (pixelData) SecondImage.get(i)).getBlueValue()) - ( ( (pixelData) FirstImage.get(i)).getBlueValue()); pixelData  $pg = new pixelData(x, y, red, green, blue);$ difference.add(pg);  $\left\{\begin{array}{c}1\end{array}\right\}$  System.out.println("DIFFERENCE: " + difference.size(); // print the size of Difference arrayList int $\ln$  pixels = new int $[640 * 480]$ : /\* Array created to contain pixels difference information. Values taken from arrayList and added to array. \*/ for (int i = 0; i < (640 \* 480); i++) {

 int redDifference = ((pixelData) difference.get(i)).getRedValue(); int blueDifference = ((pixelData) difference.get(i)).getBlueValue(); int greenDifference = ((pixelData) difference.get(i)).getGreenValue(); int alphaDifference = 255; // Combine the RGB and alpha values  $pixels[i++] = (alphaDirference \, << \, 24)$ (redDifference << 16) | (greenDifference << 8) | blueDifference;  $\rightarrow$ /\* create an image from the difference array and refresh the image in the image window \*/ DifferenceImage = createImage(new MemoryImageSource(640, 480, pixels, 0, 640)); repaint(); /\* The following code creates an output image from the new image.\*/ BufferedImage outImage = new BufferedImage(640, 480, BufferedImage.TYPE\_INT\_RGB); Graphics2D graphics2D = outImage.createGraphics(); graphics2D.setRenderingHint(RenderingHints.KEY\_IN TERPOLATION, RenderingHints.VALUE\_INTERPOLATION\_BILINE AR); graphics2D.drawImage(DifferenceImage, 0, 0, 640,  $480$ , null);  $BufferedOutputStream out = new$ BufferedOutputStream(new FileOutputStream("F:\\TEMP\\EYE\_VID\\SP\\diff  $"$ +Frame+".jpg"));  $\frac{7}{7}$  define output location JPEGImageEncoder encoder = JPEGCodec.createJPEGEncoder(out); JPEGEncodeParam param = encoder. getDefaultJPEGEncodeParam(outImage); int quality  $= 50$ ;  $// 50$  out of 100 quality quality = Math.max(0, Math.min(quality, 100)); param.setQuality( (float) quality / 100.0f, false); encoder.setJPEGEncodeParam(param); encoder.encode(outImage); System.out.println("Done."); contentPane.add(new ImagePanel()); }  $/*$  compress image as JPEG – use of BMP would be practically unrealistic \*/ catch (Exception e) { System.err.println(e.getMessage()); } addWindowListener(new WindowAdapter() { public void windowClosing(WindowEvent e) { System.exit(0); // close the Window or problems occur  $\rightarrow$  }); } }

#### **testframeDifference.java – to facilitate use of frameDifference.java**

package definingroi; /\* The testframeDifference class is a runable program to test the frameDifference class. \*/ import java.util.\*; import java.io.\*; import java.awt.\*;

class testframeDifference { public static void main(String[] args) { /\* The following code allows the user to define two image files. \*/

 Frame dialogInputFrame = new Frame(); //creates a new frame FileDialog inputFileName = new FileDialog(dialogInputFrame, "FIRST COMPARISON DIRECTORY"); inputFileName.setVisible(true); String selectedItem; //selected input file do { selectedItem = inputFileName.getDirectory() + inputFileName.getFile(); System.out.println("Selected File: " + selectedItem);

```
 } 
  while (selectedItem == null);
   dialogInputFrame.dispose(); // remove frame 
   Frame dialogInputFrame2 = new Frame(); //creates a 
new frame 
   FileDialog inputFileName2 = new 
FileDialog(dialogInputFrame2, "SECOND 
COMPARISON DIRECTORY"); 
   inputFileName2.setVisible(true); 
   String selectedItem2; //selected input file 
   do { 
    selectedItem2 = inputFileName2.getDirectory() + 
inputFileName2.getFile(); 
    System.out.println("Selected File: " + selectedItem2); 
   } 
  while (selectedItem2 == null);
   dialogInputFrame2.dispose(); // remove frame 
                                                                      files.*/ 
                                                                          } 
                                                                         } 
                                                                         } 
                                                                        } 
                                                                      }
```

```
 try { // loads data from file into inputVector 
    for (int i = 0; i < 918; i++) {
/* Change the maximum value of i depending on the 
video being compared. */ 
      frameDifference test = new 
frameDifference(inputFileName, inputFileName2, i);<br>/* FileDialog inputFileName, FileDialog,
                          inputFileName,
inputFileName2, int Frame – creates an images for all 
      test.dispose(); 
   catch (Exception e) { 
     System.err.println(e.getMessage());
```
# **RoIMaps.java – to produce RoI fixation Maps from RoI scripts**

```
Region of Interest Map 
         (foreground = 0 / \text{background} = 254)
package definingroi; 
/* RoIMaps takes eye tracker data and manipulates the 
image accordingly: 0 (black) - no eye tracker 
information; 254 (white) – eye tracking data provided */ 
import java.io.*; 
import java.awt.*; 
import java.util.*; 
import java.lang.*; 
public class RoIMaps { 
  public static void main(String[] args) { 
  int x1 = 0, x2 = 0, y1 = 0, y2 = 0;
   int currentFrame = 0; 
  int max = 0;
  int[[] pixels = new int[640][480];
  for (int i = 0; i < 479; i++) {
   for (int j = 0; j < 639; j++) {
     pixels[i][i] = 0; } 
 } 
// Array defined and contents filled 
  Frame dialogInputFrame = new Frame();
// Creates a frame within in the program 
  FileDialog inputFileName = new
FileDialog(dialogInputFrame,"Open 'ROI DATA' file "); 
   inputFileName.setVisible(true); 
   String selectedItem; 
//Declaring value for the input file 
   do { 
   selectedItem = inputFileName.getDirectory() +
inputFileName.getFile(); 
     //System.out.println(SELECTED FILE: " + 
selectedItem); //Display output file 
   }
```

```
while (selectedItem == null);
   dialogInputFrame.dispose(); 
// Remove frame, once parameters are met 
  Vector inputVector = new Vector();
//creates a vector - to put allow input of text file 
   try { 
   FileReader inputFile = new FileReader(selectedItem);
    BufferedReader reader = new 
BufferedReader(inputFile); 
    String bufferInput; 
   while ( (bufferInput = reader.readLine()) != null)
     inputVector.add(bufferInput); 
   } 
   catch (Exception e) { 
    System.err.println(e.getMessage()); 
 } 
//For the number of lines in the text file 
   int numOfLines = inputVector.size(); 
  int frameNumber = 0;
  int linecounter = 0;
   int currentbufferposition = 0; 
  int internal = 0;
  int external \equiv 0;
// for the number of lines in the text file 
  for (int lineNum = 0; lineNum < numOfLines;
lineNum++) {
   String inputString;
    inputString = (String) inputVector.get(lineNum); 
    if (inputString.startsWith("f")) { 
// if line starts with an F tag (frame) 
      String lineToken; 
     StringTokenizer lineTokenizer = new 
StringTokenizer(inputString, "\t"); 
      lineToken = lineTokenizer.nextToken(); 
     currentbufferposition =
Integer.parseInt(lineTokenizer.nextToken()); 
// currentbufferposition defines the frame number 
      ArrayList picture = new ArrayList(); 
     for (int i = 0; i < 479; i++) {
      for (int j = 0; j < 639; j++) {
       if (pixels[i][i] > max)max = pixels[i][i]; } 
     } 
// max = maximum value
     for (int i = 0; i < 480; i++) {
      for (int j = 0; j < 640; j++) {
       int red = (pixels[j][i]) * (254);int green = (pixels[j][i]) * (254);int blue = (pixels[j][i]) * (254);
```
// value in array multiplied by 254 to give visible split

pixelData  $pg = new pixelData(i, i, red, green,$ blue); picture.add(pg); /\* for each pixel value add pixelData to picture arraylist, therefore producing a full picture definition \*/ } } //re-initialise max variable and pixels array  $max = 0;$ for (int  $i = 0$ ;  $i \le 479$ ;  $i++$ ) { for (int j = 0; j < 639; j++) {  $\text{pixels}[j][i] = 0;$  $\left\{\begin{array}{cc} \end{array}\right\}$  } try { // loads data from file into inputVector createImage test =  $new$  createImage(picture, frameNumber); test.dispose(); } catch (Exception e) { System.err.println(e.getMessage());  $\left\{\begin{array}{c}1\end{array}\right\}$  } else if (inputString.startsWith("c")) { //XYCoordinate data String lineToken; StringTokenizer lineTokenizer = new StringTokenizer(inputString, "\t"); //System.out.println("NEXT LINE"); lineToken = lineTokenizer.nextToken(); //System.out.println("SHOULD BE C: " + lineToken); //extracts data from the XYcoordinate line  $x1 = (int)$ Integer.parseInt(lineTokenizer.nextToken());  $y1 = (int)$ Integer.parseInt(lineTokenizer.nextToken());  $x2 = (int)$ Integer.parseInt(lineTokenizer.nextToken());  $y2 = (int)$ Integer.parseInt(lineTokenizer.nextToken()); if  $(x1 > 639)$  $x^2 = 639$ if  $(y1 > 478)$  $y_1 = 478$ ;  $if (x1 < 1)$  $x1 = 1$ if  $(y1 \leq 1)$  $y1 = 1$ ; if  $(x2 > 639)$  $x^2 = 639$ ; if  $(y2 > 479)$  $v^2 = 479$ if  $(x2 < 1)$  $x^2 = 1$ : if  $(y2 < 1)$  $y_2 = 1$ : /\* If the value is incorrect then the value is reduced to prevent image manipulation errors. \*/  $frameNumber = currentFrame$ currentbufferposition; System.out.println("FrameNumber:" + frameNumber); /\* for all pixels within the given coordinates, define the value as one - i.e. eyetracker data present. \*/ for (int i = y1; i < y2; i++) { for (int j = x1; j < x2; j++) {  $pixels[j][i] = 1;$ /\* Can be replaced by pixels[j][i]= (pixels[j][i]) + 1 – see fixationMaps.java \*/

}

#### }

 $\rightarrow$  else if (inputString.startsWith("h")) {} /\* Extracts information about frame rate, internal frame rate and external frame rate \*/ else if (linecounter  $== 0$ ) { String lineToken; StringTokenizer lineTokenizer = new StringTokenizer(inputString, "\t"); currentFrame = Integer.parseInt(lineTokenizer.nextToken()); //current frame rate linecounter++;  $\}$  else if (linecounter  $== 1)$  { String lineToken; StringTokenizer lineTokenizer = new StringTokenizer(inputString, "\t"); internal = Integer.parseInt(lineTokenizer.nextToken()); //internal frame rate linecounter++;  $\}$  else if (linecounter  $== 2)$  { String lineToken; StringTokenizer lineTokenizer = new StringTokenizer(inputString, "\t");  $\epsilon$  external  $=$ Integer.parseInt(lineTokenizer.nextToken()); //external frame rate linecounter  $= 0$ ; } } //define the maximum value for (int i = 0; i < 479; i++) { for (int j = 0; j < 639; j++) { if  $(pixels[j][i] > max)$  $max = pixels[j][i];$  } }  $ArrayList$  picture = new  $ArrayList$ ; for (int i = 0; i < 480; i++) { for (int j = 0; j < 640; j++) { int red =  $(pixels[j][i])$ <sup>\*</sup> (254); int green =  $(pixels[j][i]) * (254);$ int blue =  $(pixels[j][i]) * (254);$ 254 can be replaced by  $254/max$  – see fixationMap.java \*/ pixelData pg = new pixelData(j, i, red, green, blue); // create pixelData object picture.add(pg); // add pixel values to the pictures arrayList } }  $max = 0$ : for (int i = 0; i < 479; i++) { for (int j = 0; j < 639; j++) { pixels $[j][i] = 0;$  } } // blank the pixels array try { // loads data from file into inputVector createImage test = new createImage(picture, frameNumber); // creates a picture from the picture arrayList test.dispose(); } catch (Exception e) { System.err.println(e.getMessage()); } } }

## **fixationMaps.java – to facilitate use of RoIMaps.java**

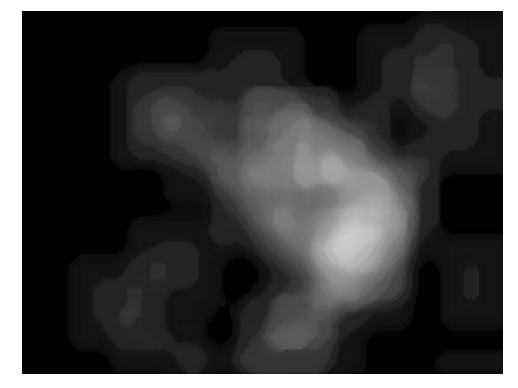

A filtered fixation Map

```
package definingroi; 
/* FixationMaps takes eye tracker data and manipulates 
the image accordingly: 0 (black) - no eye tracker 
information; 254 (white) – eye tracking hotspot. The 
colours in between signify less important visual areas. */ 
import java.io.*; 
import java.awt.*; 
import java.util.*; 
import java.lang.*; 
public class fixationMaps { 
  public static void main(String[] args) { 
  int x1 = 0, x2 = 0, y1 = 0, y2 = 0;
  int currentFrame = 0;
  int max = 0;
  int[[] pixels = new int[640][480];
  for (int i = 0; i < 479; i++) {
    for (int j = 0; j < 639; j++) {
     \hat{p}ixels\hat{f}[i] = 0;
     } 
 } 
// Array defined and contents filled 
  Frame dialogInputFrame = new Frame();
//Creates a frame within in the program 
   FileDialog inputFileName = new 
FileDialog(dialogInputFrame,"Open 'ROI DATA' file "); 
   inputFileName.setVisible(true); 
   String selectedItem; 
//Declaring value for the input file 
   do { 
     selectedItem = inputFileName.getDirectory() + 
inputFileName.getFile(); 
     //System.out.println(SELECTED FILE: " + 
selectedItem); //Display output file 
 } 
  while (selectedItem == null);
   dialogInputFrame.dispose(); 
// Remove frame, once parameters are met 
    Vector inputVector = new Vector(); 
//creates a vector - to put allow input of text file 
   try { 
    FileReader inputFile = new FileReader(selectedItem);
     BufferedReader reader = new 
BufferedReader(inputFile); 
     String bufferInput; 
    while ((\text{bufferInput} = \text{reader.readLine}() \equiv \text{null}) inputVector.add(bufferInput); 
   } 
   catch (Exception e) { 
     System.err.println(e.getMessage()); 
 } 
//For the number of lines in the text file
```

```
 int numOfLines = inputVector.size(); 
  int frameNumber = \dot{0};
   int linecounter = 0; 
   int currentbufferposition = 0; 
  int internal \equiv 0;
  int external = 0;
   //for the number of lines in the text file set-up 
tokeniser and 
   for (int lineNum = 0; lineNum < numOfLines; 
lineNum++) { 
    String inputString; 
    inputString = (String) inputVector.get(lineNum); 
    //System.out.println(inputString); 
    if (inputString.startsWith("f")) { 
// if line starts with an F tag (frame) 
      String lineToken; 
      StringTokenizer lineTokenizer = new 
StringTokenizer(inputString, "\t"); 
 //System.out.println("NEXT LINE"); 
      lineToken = lineTokenizer.nextToken(); 
      //System.out.println("SHOULD BE F: " + 
lineToken); 
     currentbufferposition = 
Integer.parseInt(lineTokenizer.nextToken()); 
      //System.out.println("current buffer position" + 
currentbufferposition); 
// currentbufferposition defines the frame number 
      ArrayList picture = new ArrayList(); 
     for (int i = 0; i < 479; i++) {
      for (int j = 0; j < 639; j++) {
        if (pixels[i][i] > max)max = pixels[j][i]; } 
      } 
1/\text{max} = maximum value
     for (int i = 0; i < 480; i++) {
      for (int j = 0; j < 640; j++) {
        int red = (pixels[j][i]) * (254/max);int green = (pixels[i][i]) * (254/max);int blue = (pixels[j][i])<sup>*</sup> (254/max);
// value in array multiplied by 254 to give visible split 
         pixelData pg = new pixelData(j, i, red, green, 
blue); 
         picture.add(pg); 
/* for each pixel value add pixelData to picture arraylist, 
therefore producing a full picture definition */ 
       } 
      } 
//re-initialise max variable and pixels array 
     max = 0;
     for (int i = 0; i < 479; i++) {
      for (int j = 0; j < 639; j++) {
       pixels[j][i] = 0; } 
      } 
      try { 
// loads data from file into inputVector 
      createImage test = new createImage(bicture,frameNumber); 
       test.dispose(); 
 } 
      catch (Exception e) { 
       System.err.println(e.getMessage()); 
      } 
\rightarrow else if (inputString.startsWith("c")) { 
//XYCoordinate data 
      String lineToken;
```
 StringTokenizer lineTokenizer = new StringTokenizer(inputString, "\t"); //System.out.println("NEXT LINE"); lineToken = lineTokenizer.nextToken(); //System.out.println("SHOULD BE C: " + lineToken); //extracts data from the XYcoordinate line  $x1 = (int)$  ((( Integer.parseInt(lineTokenizer.nextToken()) + 64) \*640 )  $(10000) - 64;$  $y1 = (int)$  ((( Integer.parseInt(lineTokenizer.nextToken()) + 64) \*480 )  $/ 10000$ - 64;  $x2 = (int)$  ((( Integer.parseInt(lineTokenizer.nextToken()) - 64) \*640 )  $(10000) + 64$  $y2 = (int)$  (() Integer.parseInt(lineTokenizer.nextToken()) - 64) \*480 )  $(10000) + 64;$ if  $(x1 > 639)$  $x1 = 639$ : if  $(y1 > 478)$  $y_1 = 478$ ;  $if (x1 < 1)$  $\mathbf{x} \cdot \mathbf{1} = 1$ if  $(y1 < 1)$  $y1 = 1$ ; if  $(x2 > 639)$  $x^2 = 639$ : if  $(y2 > 479)$  $y2 = 479$ ; if  $(x2 < 1)$  $x^2 = 1$ ; if  $(y2 < 1)$  $y2 = 1$ /\* If the value is incorrect then the value is reduced to prevent image manipulation errors. \*/ frameNumber = currentFrame + currentbufferposition; System.out.println("FrameNumber:" + frameNumber); /\* for all pixels within the given coordinates, define the value as one - i.e. eyetracker data present. \*/ //external area for (int i = y1; i < y2; i++) { for (int j = x1; j < x2; j++) {  $pixels[j][i] = (pixels[j][i] + 1);$  } } //internal area mapping

```
for (int i = (y1 + 32); i < (y2 - 32); i++) {
        for (int j = (x1 + 32); j < (x2 - 32); j + +) {
         \hat{p}ixels\hat{f}][i] = (\hat{p}ixels\hat{f}][i] + 1);
         } 
       } 
\left\{\begin{array}{c}1\end{array}\right\} else if (inputString.startsWith("h")) {} 
/* Extracts information about frame rate, internal frame 
rate and external frame rate */ 
     else 
     if (linecounter == 0) {
       String lineToken; 
       StringTokenizer lineTokenizer = new 
StringTokenizer(inputString, "\t");
```

```
 currentFrame = 
Integer.parseInt(lineTokenizer.nextToken()); 
//current frame rate 
      //System.out.println("CURRENTFRAME: " + 
currentFrame); 
      linecounter++; 
\rightarrowelse if (linecounter == 1) {
      String lineToken; 
      StringTokenizer lineTokenizer = new 
StringTokenizer(inputString, "\t"); 
      //System.out.println("NEXT LINE"); ; 
      internal = 
Integer.parseInt(lineTokenizer.nextToken()); 
//internal frame rate 
      linecounter++; 
\rightarrowelse if (linecounter == 2) {
      String lineToken; 
      StringTokenizer lineTokenizer = new 
StringTokenizer(inputString, "\t"); 
      //System.out.println("NEXT LINE"); ; 
      external = 
Integer.parseInt(lineTokenizer.nextToken()); 
//external frame rate 
     linecounter = 0;
     } 
 } 
//define the maximum value 
  for (int i = 0; i < 479; i++) {
    for (int j = 0; j < 639; j++) {
      if (pixels[j][i] > max) 
      max = pixels[j][i]; } 
   } 
  ArrayList picture = new ArrayList;
  for (int i = 0; i < 480; i++) {
    for (int j = 0; j < 640; j++) {
     int red = (pixels[j][i]) * (254/max);int green = (pixels[j][i]) * (254/max);int blue = (pixels[j][i]) * (254/max);pixelData pg = new pixelData(j, i, red, green, blue);// create pixelData object 
      picture.add(pg); 
// add pixel values to the pictures arrayList 
    } 
   } 
  \text{max} = 0for (int i = 0; i < 479; i++) {
    for (int j = 0; j < 639; j++) {
     pixels[j][i] = 0; } 
   } 
// blank the pixels array 
   try { // loads data from file into inputVector 
    createImage test = new createImage(picture,frameNumber); 
// creates a picture from the picture arrayList 
     test.dispose(); 
   } 
   catch (Exception e) { 
     System.err.println(e.getMessage()); 
   } 
    //System.out.println("PICTURE: " + picture.size()); 
  } 
}
```